### **A. Judul Buku Ajar**

# **BUKU AJAR STRUKTUR ALJABAR ( Dilengkapi Dengan Aktivitas di Laboratorium Komputer )**

## **B. Daftar Isi Buku Ajar Halaman**

Kata Pengantar

### Daftar Isi

Bab I Pandahuluan

Pengantar Bahasa ISETL

Metode Pembuktian

Lembar Kerja Mahasiswa 1

Pengantar Teori Himpunan

Lembar Kerja Mahasiswa 2

Pemetaan

Lembar Kerja Mahasiswa 3

Operasi Biner

Soal-Soal

# Bab II Pengantar Grup

- 2.1. Lembar Kerja Mahasiswa 4
- 2.2. Grupoida, Semigrup dan Monoida
- 2.3. Lembar Kerja Mahasiswa 5
- 2.4. Definisi Grup dan Sifat-Sifatnya
- 2.5. Lembar Kerja Mahasiswa 6
- 2.6. Grup Siklis
- 2.7. Lembar Kerja Mahasiswa 7
- 2.8. Grup Permutasi
- 2.9. Lembar Kerja Mahasiswa 8
- 2.10. Grup Dihedral
- 2.11. Soal-Soal

### Bab III Subgrup

3.1 Lembar Kerja Mahsiswa 9

- 3.2 Subgrup dan Sifat-sifatnya
- 3.3 Lembar Kerja mahasiswa 10
- 3.4 Teorema Lagrange dan Koset
- 3.5 Lembar Kerja Mahasiswa 11
- 3.6 Subgrup Normal
- 3.7 Lembar Kerja mahasiswa 12
- 3.8 Grup Kosien
- 3.9 Soal-Soal

### Bab IV Teorema Fundamental Homomorfisma

- 4.1 Lembar Kerja Mahasiswa 13
- 4.2 Homomorfisma dan Kernels
- 4.3 Lembar Kerja Mahasiswa 14
- 4.4 Isomorfisma Grup
- 4.5 Lembar Kerja Mahasiswa 15
- 4.6 Teorema Fundamental Homomorfisma
- 4.7 Soal-Soal

### **D. Daftar Pustaka**

- Durbin, J.R. ( 1992). *Modern Algebra An Introduction Thrid Edition*. New York. John Wiley & Sons, Inc.
- Dubinsky, E dan Leron, U. (1993). *Learning Abstract Algebra with ISETL*. New York. Springer - Verlag
- Malik,D.S dan Mordeson, J.N. (1977). *Fundamentals of Abstract Algebra.* New York. Mc.Graw-Hill Companies, Inc.
- Raisinghania,M.D & Aggarwal, R.S (!980). *Modern Algebra*. New Delhi. S. Chand & Company Ltd.

### **C. Manfaat Buku Ajar**

Buku yang berjudul **" Buku Ajar STRUKTUR ALJABAR yang Dilengkapi dengan Aktivitas di Laboratorium "** merupakan suatu buku yang disusun untuk memenuhi kebutuhan perkuliahan dan praktikum yang telah

berjalan selama ini. Mata kuliah ini diberikan pada mahasiswa jurusan matematika pada semester 4 dan 5.

Buku ini dilengkapi dengan *Lembar Kerja Mahasiswa* yang merupakan pedoman kerja mahasiswa dalam mengikuti praktikum di Laboratorium Komputer. Pada kegiatan ini mahasiswa ditugaskan untuk menyusun program dengan menggunakan serangkaian instruksi ISETL yang mengarah pada konstruktivisme mental. Adapun tujuan dilaksanakannya aktivitas di laboratorium komputer supaya mahasiswa mempunyai persiapan dalam mengikuti perkuliahan, karena dengan aktivitas di laboratorium ini mahasiswa akan mengetahui isi materi yang akan di berikan pada kegiatan kelas. Disamping itu buku ini disusun untuk membantu mahasiswa untuk menguasai materi-materi dalam mata kuliah Struktur Aljabar dengan bantuan media hasil dari kemajuan teknologi.

Buku ini dilengkapi dengan contoh-contoh yang lebih mengarahkan mahasiswa untuk bisa menggunakan definisi dan teorema, karena berdasarkan pengalaman sebagai pengajar selama ini mahasiswa sering mengalami kesulitan untuk menggunakan definisi dan teorema dalam menyelesaikan soal-soal aplikasi yang menuntut pemahaman kedua hal tersebut. Dengan beberapa tujuan diatas diharapkan buku ini dapat bermanfaat bagi mahasiswa dan para pemakai lainnya yang ingin mencoba memahami materi-materi Aljabar Modern dengan bantuan program komputer.

### **Contoh buku Ajar yang akan disusun**

# *BAB I PENDAHULUAN*

#### *1.1. Pengantar Bahasa ISETL*

#### *1.1.1. Pemrograman*

Dewasa ini perkembangan teknologi berkembang dengan pesatnya dan dapat digunakan dalam segala bidang, diantaranya bidang kesehatan, bidang perbankan, bidang pendidikan dan sebagainya. Salah satu hasil perkembangan teknologi yang dapat digunakan dalam bidang pendidikan yaitu komputer. Komputer disebut sebagai suatu perangkat keras yang tidak bisa melakukan sesuatu kalau tidak ada instruksi yang mengaturnya. Instruksi-instruksi yang diberikan kepada komputer agar komputer dapat melaksanakan tugas-tugas tertentu dikenal dengan sebutan program. Program adalah sekumpulan kode. Kode-kode yang digunakan dapat bermacam-macam dan bergantung pada software yang digunakan.

Secara garis besar langkah kerja dalam pembuatan program sebagai berikut:

- 1. Menulis program
- 2. Menjalankan program
- 3. Apabila ada kesalahan penulisan maupun logika diperbaiki dan kembali ke langkah 2.

ISETL merupakan salah satu software yang dikembangkan untuk membantu mahasiswa membangun atau mengkonstruksi konsep-konsep matematika melalui komputer. ISETL singkatan dari Interaktive SET Language (Bahasa SET Interaktif).

ISETL merupakan bahasa pemogramanan matematika yang memiliki karakteristik;

- Syntax-nya sangat dekat dengan bahasa atau notasi matematika seharihari, dan antara satu syntax dengan lainnya sangat erat berkaitan.
- Menampilkan ciri-ciri matematika yang dilengkapi dengan sifatsifatnya,. Seperti himpunan terhingga dan barisan terhingga yang elemen-elemennya terdiri dari beberapa, dapat menampilkan logika matematika dan pernyataan-pernyataannya, fungsi sebagai suatu proses, himpunan sebagai data terurut, relasi dari himpunan terurut dan lain-lain.
- Semua tipe data adalah objek-objek kelas kesatu dalam arti bahwa  $\bullet$ objek-objek itu dapat muncul dalam ekspresi yang lain yang mengakibatkan objek tersebut berarti dalam konteks matematika. Contohnya himpunan-himpunan dan barisan –barisan dapat memuat elemen-elemen dengan tipe data yang berbeda.

ISETL yang dikembangankan terdiri dari dua macam, yaitu ISETL (Interaktive SETL) untuk Unix, DOS, Macintosh yang dikembangkan oleh Clark Univerity dan ISETLW (ISETL for Woindows) yang dikembangkan oleh John Kirchmeyer di Mount Union College.

### *1.1.2. Memulai ISETL*

Sebelum memulai kerja, sebaiknya Anda membuat Folder untuk menyimpan hasil kerja, langkahnya sebagai berikut:

- 1. Klik tombol **Start** milik windows, Pilih **Program**, Pilih **windows Explore**r atau langsung aktifkan **Windows Explorer**.
- 2. Pilih **File| New| Folder** (langkah ini menciptakan folder baru dengan nama **New Folder**)
- **3.** New Folder akan tersorot, kemudian ketikkan **LatISETL**

Setelah membuat folder untuk menyimpan hasil kerja kita, baru kita masuk ke lingkungan ISETL dengan langkahnya sebagai berikut:

1. Klik Start ,kemudian pilih program (perhatikan gambar 1.1)

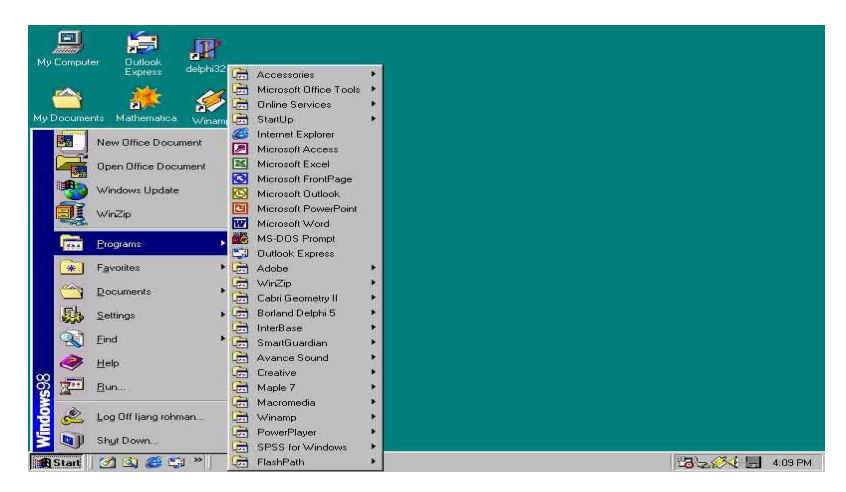

*Gambar 1.1 Cara Memulai ISETL Melalui Tombol Start*

2. Kemudian pilih dan klik program **ISETL**, atau klik **ISETL Shorcut Bar** (perhatikan gambar 1.2) ,tunggu sampai lembar kerja ISETL ditampilkan (perhatikan gambar 1.3 dan gambar 1.4).

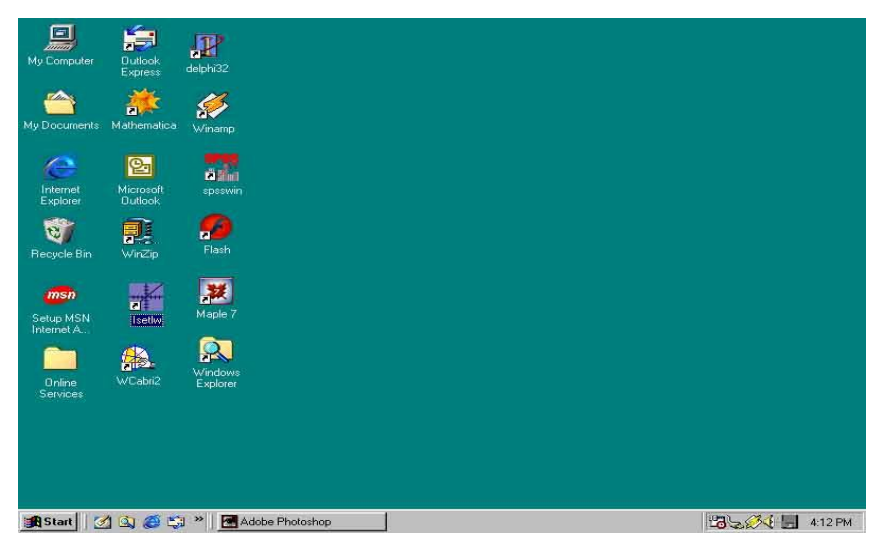

*Gambar 1.2 Tampilan ISETL Shorcut Bar*

3. Lembar kerja ISETL terdiri dari dua layar yang bertumpuk seperti gambar berikut;

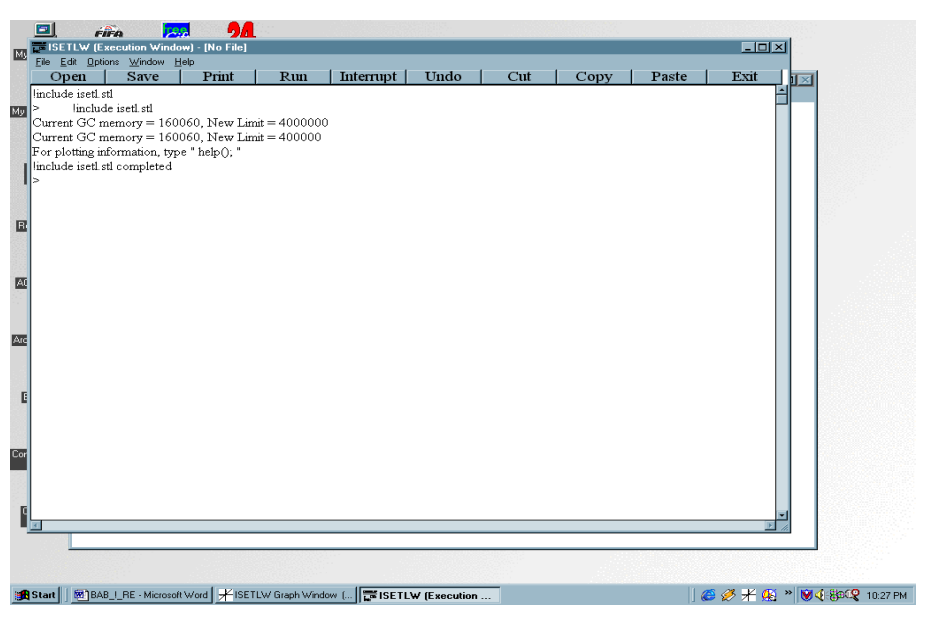

*Gambar 1.3 Tampilan layar ISETL yang bertumpuk* 

 Layar depan digunakan untuk menulis program dalam bahasa ISETL, layarnya dapat dilihat pada gambar berikut

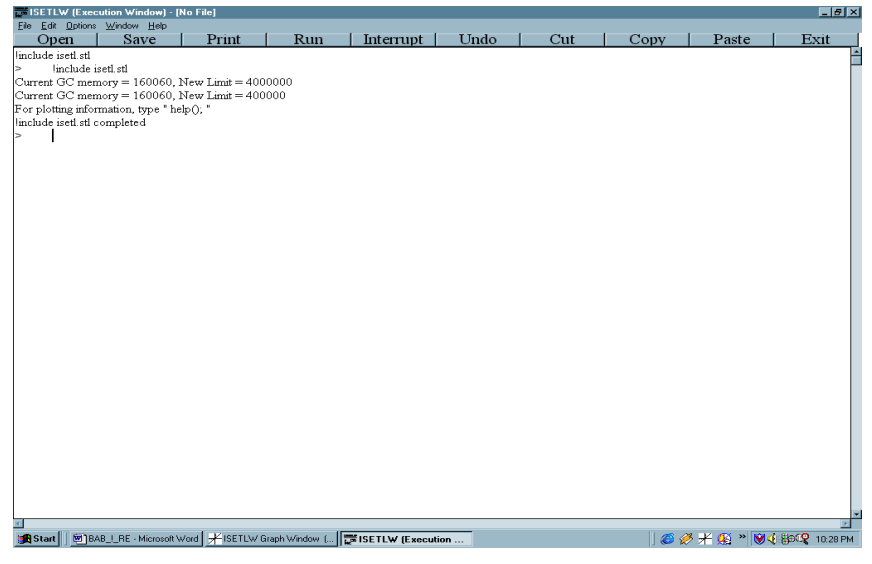

*Gambar 1.4 Tampilan layar depan ISETL* 

 Layar belakang digunakan untuk menulis program untuk menampilkan grafik atau gambar. Tampilan layar dapat dilihat pada gambar berikut;

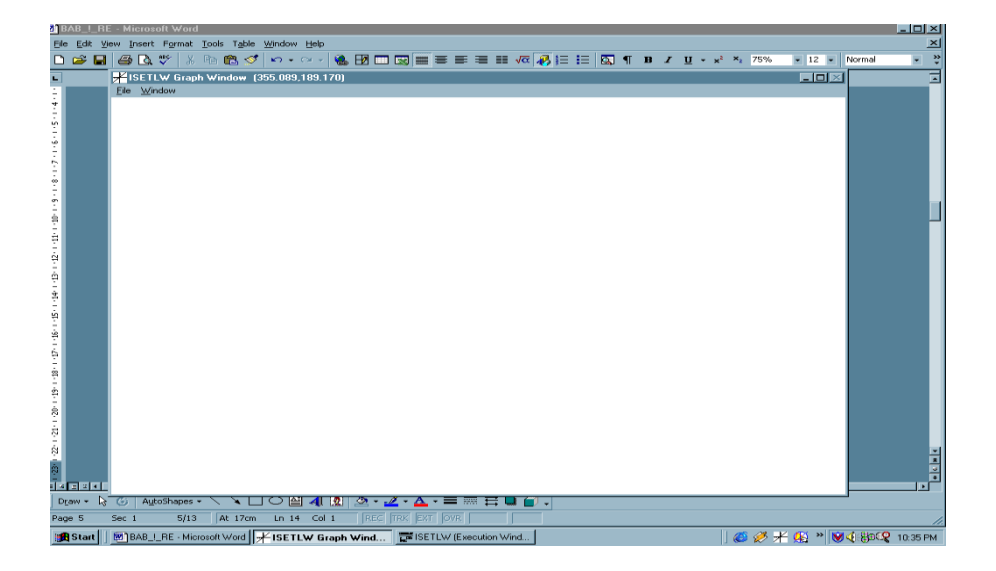

*Gambar 1.5 Tampilan layar belakang ISETL*

Pada buku ini layar yang digunakan adalah layar depan, karena layar ini berfungsi untuk menuliskan dan mengeksekusi program. Berikut adalah penjelasan tentang menu dan tool bar dari layar depan.

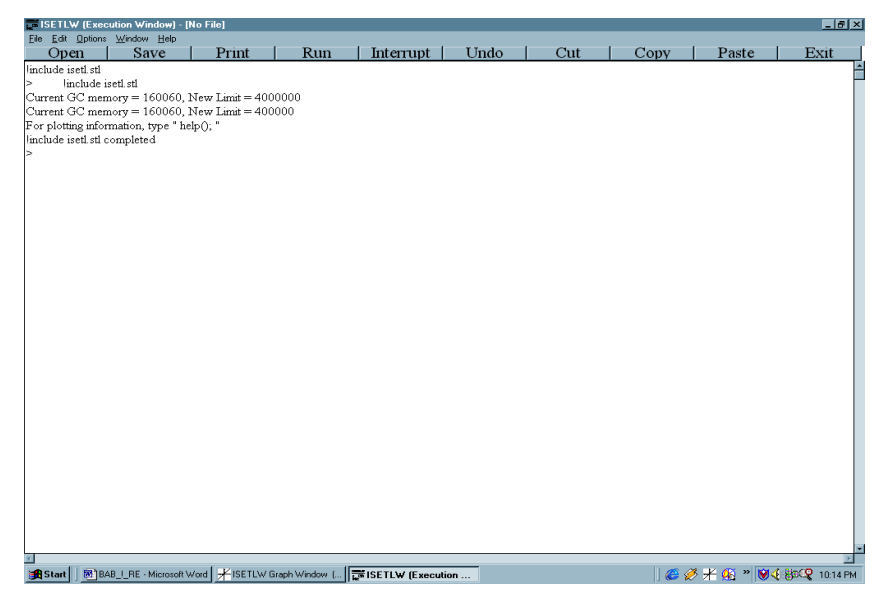

*Gambar 1.6. Lembar Depan ISETL*

Perhatikan lembar kerja yang ditampilkan (gambar 1.5), di pojok kiri atas tertera > prompt, ini adalah artinya ISETL siap menerima input atau tanda untuk memulai kegiatan penulisan program. Apabila satu pernyataan dengan pernyataan lainnya berbeda, maka di akhir setiap pernyataan harus diikuti oleh tanda titik koma (;) atau end;. Kemudian diikuti dengan menekan tombol ENTER. Apabila setelah menekan tombol ENTER muncul promt >> artinya ISETL belum memberikan hasil, program belum lengkap / selesai atau ada kesalahan. Anda perbaiki kesalahannya atau Anda mengetik ulang program sambil memperbaiki kesalahannya dan akhiri dengan ; diikuti dengan menekan tombol ENTER.

# *Contoh 1.1.1:*

 $> 2 + 5;$ 5;

*Contoh 1.1.2:*

 $>$  n := 23 mod 7; > n; 2;

Dalam contoh 1.1, kita menginputkan data, yaitu  $2 + 5$ , ketika kita menkan tombol ENTER, pada baris bawahnya muncul angka 5 dan tidak muncul promt > artinya hasil dari input "2+3" adalah 5 atau sebagai outputnya adalah 5, tanda titik koma (;) akan muncul secara otomatis, sedangkan dalam contoh 1.2 pada baris keduanya secara otomatis muncul promt > artinya ISETL belum bisa mencetak outputnya, apabila kita ingin mengetahui hasil dari " n := 23 mod 7" maka harus kita tulis n; sehingga pada baris berikutnya muncul 2; artinya hasil dari "n := 23 mod 7" adalah 2.

### *Contoh 1.1.3:*

 $> a := 0; b := 1; c : 2;$  $> a := c$ ;  $b := a$ ;  $a := b$ ;  $>$  a; b; c;

Menurut Anda, berapa nilai a, b, dan c yang akan dihasilkan dari contoh 1.3

Apabila setelah selesai membuat program, Anda ingin menyimpan ke dalam folder Anda, maka untuk menyimpan kerja Anda lakukan langkah-langkah berikut ini:

- 1. Pilih menu **File**, kemudian pilih **Save As…..**, langkah ini menampilkan kotak dialog pada gambar 1.5.
- 2. Pilih folder yang akan menyimpan hasil kerja Anda, dengan cara klik folder **LatISETL** (lihat gambar 1.6.)
- 3. Pada **File name** ketik nama filenya misal **Latih\_1** (lihat gambar 1.6)
- 4. Klik tombol **Ok** (lihat gambar 1.6)

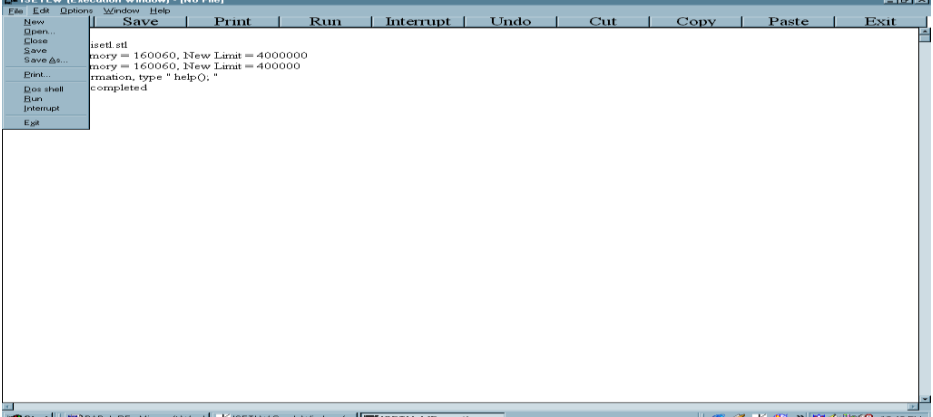

#### *Gambar 1.7 Tampilan Menu Untuk Menyimpan Hasil Kerja*

Perhatikan menu File, berisi sejumlah perintah seperti:

- New yaitu untuk membuat lembar kerja baru
- Open yaitu untuk membuka hasil kerja yang sudah tersimpan (di disket, CD, atau hardisk)
- Close yaitu untuk menutup lembar kerja atau untuk keluar dari lembar kerja yang sedang aktif
- Save yaitu untuk menyimpan hasil kerja tanpa mengubah nama filenya
- Save As yaitu untuk menyimpan hasil kerja dengan atau tanpa mengubah nama filenya
- Print, yaitu untuk mencetak hasil kerja
- Dos shell untuk berpindah ke layar MS-DOS prompt
- Run untuk menjalankan program
- Interupt untuk menghentuikan sementara program
- Exit yaitu untuk keluar dari ISETL

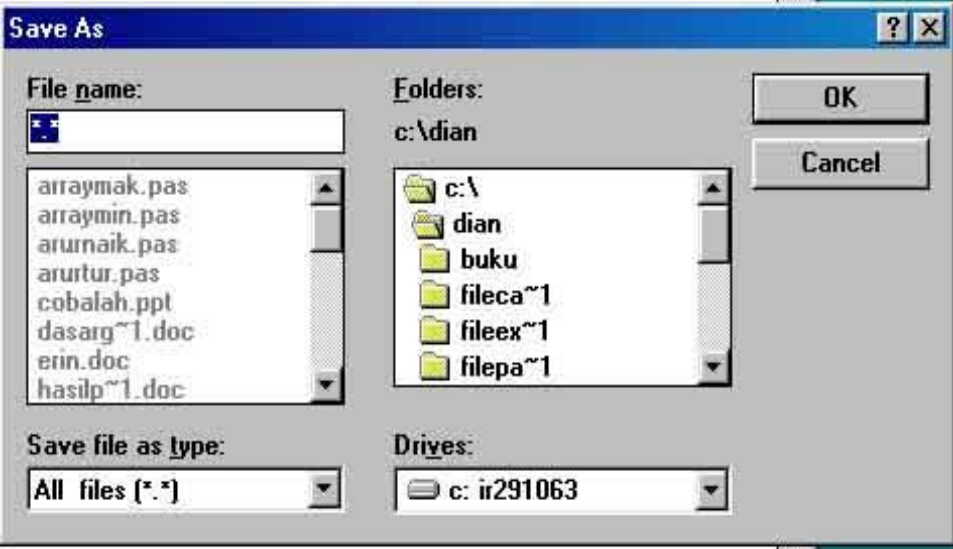

*Gambar 1.8 Kotak Dialog Untuk Menyimpan Hasil Kerja*

Pada Layar Depan ISETL terdapat toolbar yang berisi perintah OPEN, SAVE, PRINT, RUN, INTERRUPT, UNDO, CUT,COPY, PASTE dan EXIT

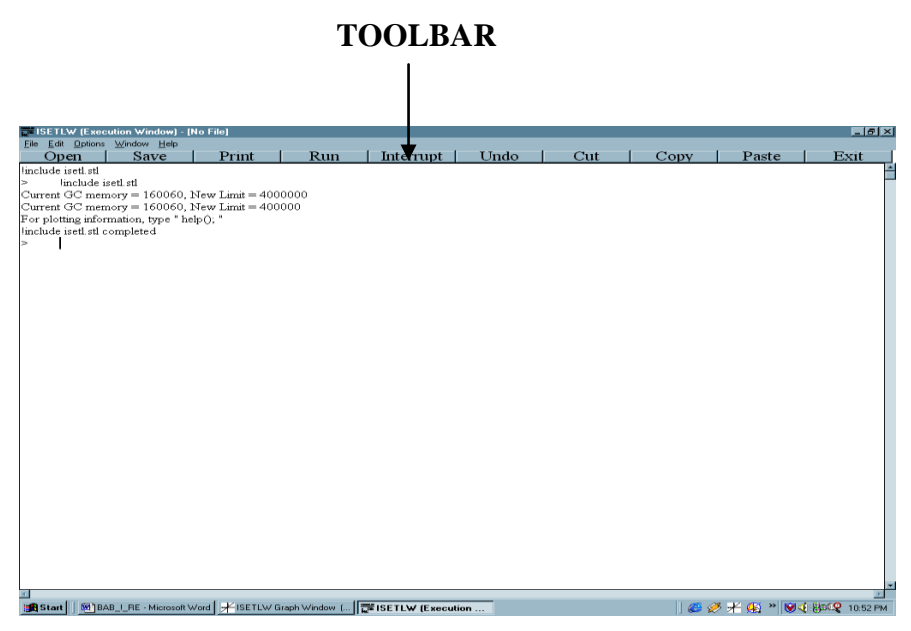

*Gambar 1.9 Tampilan Layar depan dengan TOOLBAR*

Untuk menjalankan perintah-perintah tersebut dapat diklik langsung oleh mouse, adapun kegunaan masing-masing sama dengan yang ditampilkan oleh menu *File.*

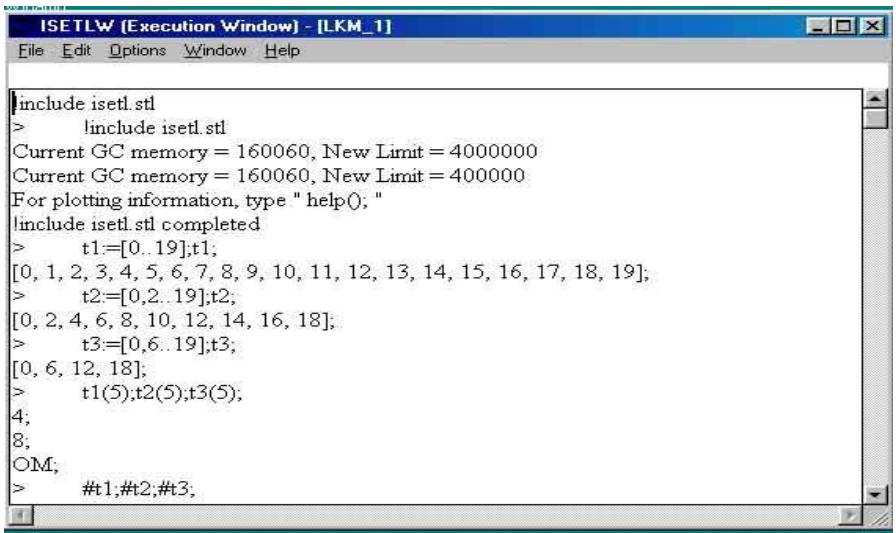

*Gambar 1.10 Contoh Tampilan Lembar Kerja*

Langkah-langkah berikut ini adalah untuk menjalankan (RUN) program:

1. Apabila program yang Anda ketik merupakan program sederhana, seperti contoh 1.1 dan contoh 1.2., maka ketika Anda menekan tombol ENTER

setelah Anda ketik ; pada akhir pernyataan, akan langsung tertera pada baris berukutnya hasil dari program tersebut.

2. Andaikan Anda melakukan kesalahan, maka akan ada muncul komentar (ERROR), Anda bisa memperbaiki kesalahan tersebut dengan cara mengcopy pernyataan tersebut kemudian memperbaikinya. Untuk menjalankan program tersebut Anda memberi tanda pada pernyataan tersebut (lihat gambar 1.12), kemudian klik Mouse sebelah kanan sehingga muncul **Menu RUN.**

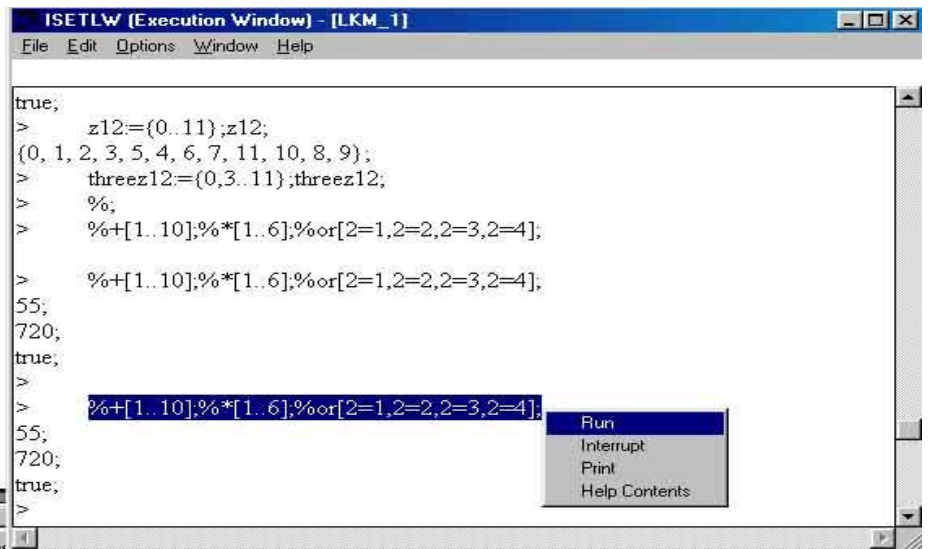

*Gambar 1.11 Tampilan Untuk Menjalankan program*

Apabila Anda ingin membuka lembar kerja yang baru, lakukan langkah-langkah berikut ini:

- 1. Klik menu **File**,
- 2. Pilih dan klik **New** (perhatikan gambar 1.13), sehingga muncul tampilan seperti pada gambar 1.3.

| $   \mathbb{Z}$ $\times$<br><b>ISETLW (Execution Window) - [LKM_1]</b> |                                                                                                    |  |
|------------------------------------------------------------------------|----------------------------------------------------------------------------------------------------|--|
| File Edit                                                              | Window Help<br><b>Options</b>                                                                                        |  |
| New                                                                    |                                                                                                    |  |
| Open<br>Close<br>Save<br>Save As.                                      | isetl.stl<br>$\mu_{\text{mory}} = 160060$ , New Limit = 4000000<br>$\text{mory} = 160060, \text{New Limit} = 400000$ |  |
| Print                                                                  | $r$ mation, type "help $()$ ; "                                                                                      |  |
| Dos shell<br>Run<br>Interrupt                                          | completed<br>$9$ :t1:<br>6, 7, 8, 9, 10, 11, 12, 13, 14, 15, 16, 17, 18, 19];                                        |  |
| Exit                                                                   | $.19$ ];t2;<br>$\sqrt{0, 2, 4, 0, 8}$ , 10, 12, 14, 16, 18],<br>$t3 = [0, 6, 19]; t3;$                               |  |
| [0, 6, 12, 18];                                                        |                                                                                                    |  |
| $\begin{bmatrix} 4; \\ 8; \end{bmatrix}$                               | t1(5); t2(5); t3(5);                                                                                                 |  |
| OM:                                                                    |                                                                                                    |  |
| ∣>                                                                     | #1:#t2:#t3:                                                                                                    |  |
|                                                                        |                                                                                                    |  |

*Gambar 1.12. Tampilan Membuka Lembar Kerja Baru*

# **1.1.3. Konstruksi Matematika dengan ISETL**

Pada bagian ini akan dibahas mengenai operasi biner, konstanta, variable, struktur program, dan lain-lain.

# **1. Objek-objeks Sederhana dan Operasi Biner**

 Operasi- Operasi aritmatika dengan program ISETL dinotasikan dengan (+) untuk penjumlahan,(-) untuk pengurangan, (\*) untuk perkalian, (\*\*) untuk perpangkatan, dan (/) untuk pembagian.

# **Contoh:**

> 3 \*\*2; (jika ditekan Enter atau Run menghasilkan ) 9  $> 13 * (-233.8)$ ; (jika ditekan Enter atau Run mengahsilkan) -3039.400  $> 170$  $\gg +237 - 460$  $>>$  \*2 >> ; ( Jika ditekan Enter atau Run menghasilkan ) -513

### **2. Nilai Boolean.**

Bahasa ISETL untuk menyatakan nilai *benar* atau *salah* disebut Nilai Boolen. Atau Nilai Boolean adalah suatu pernyataan yang menuntut jawaban benar atau salah.

### **Contoh :**

```
> is _number (3.7);
true
> is _number (3<4);
false
```
# **3. Pernyataan Berkuantor**

Dengan bahasa ISETL kita dapat menulis program yang merupakan pernyataan bersyarat "*jika …maka* " dalam bahasa ISETL dilambangkan dengan " *impl*" , " …*jika dan hanya jika…*" dilambangkan dengan "*biimpl*" dan pernyataan berkuantor lainnya. Pernyataan-pernyataan disajikan dengan ekspresi boolean.

### **Contoh :**

 $>$  ( 3 $\leq$  3) impl (3 = 2 + 1 ); ( jika ditekan Enter atau Run mengasilkan ) true

 $>$  (2/= 3) and ((5.2/3.1) $>$ 0.9); (jika ditekan Enter atau Run menghasilkan) true.

# **4. Himpunan Terurut**

ISETL dapat menyajikan objeks-objek dalam suatu himpunan sebagai suatu susunan yang terurut.

### **Contoh :**

- **>** [1,2,3,4];
- $> N := [0..19]$ ; (N didefinisikan sebagai suatu himpunan bilangan dari 0 s.d 19 ).
- > N; ( jika ditekan Enter atau Run menghasilkan )
- [1,2,3,4,5,6,7,8,9,10,11,12,13,14,15,16,17,18,19]

 $> H := [0, 2, 19];$ 

> H; ( jika ditekan Enter atau Run coba tebak hasil apa yang akan muncul ! )

# **5. Pembentukan Himpunan dengan Notasi Pembentuk Himpunan**

ISETL dapat mengkonstruksi himpunan dan himpunan terurut dengan noitasi pembentuk himpunan.

### **Contoh :**

 $>$  Z20 := {0..19};

 $> G := \{ g : g \in Z20 \mid even (g) \};$ 

> G; ( Jika ditekan Enter atau Run menghasilkan )

{0, 2, 4, 6, 8, 10, 12, 14, 16, 18}

 $> H := \{ (5 * g) \mod 20 : g \text{ in } Z20 \};$ 

> H; (Jika ditekan Enter atau RUN mengasilkan )

{ 0, 5, 10, 15 };

# **6. Operasi – Operasi Pada Himpunan**

Operasi –operasi himpunan pada ISETL dinotasikan " *union* " untuk menyatakan gabungan antara dua himpunan, *" inter"* untuk menyatakan irisan antara dua himpunan, " *subset* " untuk menyatakan himpunan bagian dari suatu himpunan, (-) untuk menyatakan selisih antara dua himpunan, {} untuk menyatakan himpunan kosong, (#) untuk menyatakan kardinalitas ( banyak elemen )dari suatu himpunan, dan " *pow* " untuk menentukan himpunan kuasa dari suatu himpunan, sementara " *arb* " digunakan untuk mengambil sembarang elemen dari suatu himpunan.

# **Contoh :**

 $> G := \{ g : g \in Z20 \mid even (g) \};$ 

 $> H := \{ (5 * g) \mod 20 : g \text{ in } Z20 \};$ 

**>** G inter H; G union H; #G; G – H; ( jika ditekan Enter atau Run diperoleh)

 $\{0,10\};$ {0,2, 4, 5, 6, 8, 10, 12, 14, 15, 16, 18 } 10  $\{2, 4, 6, 8, 12, 16, 18\};$ 

### **7. Kuantifikasi**

Pernyataan logika kuantifikasi digunakan dalam matematika untuk menyajikan pernyataan bersyarat, khususnya dalam definisi, teorema atau konstruksi konsep lainnya.

Ada dua pernyataan Kuantifikasi yaitu; *kuantifikasi universal* dan *kuantifikasi eksistensial*. Kedua kuantifikasi tersebut memiliki struktur yang sama dalam pembentukannya.

### **Contoh :**

- **Kuantifikasi Universal**
- $>$  forall x in Z20 | (x+0) mod 20 = x)
- **Kuantifikasi Eksistensial**
- $> e :=$  choose x in Z20 | (forall g in Z20 | (x +g) mod 20 = g);

# **8. Fungsi dalam ISETL**

Terdapat beberapa cara untuk menyajikan fungsi dalam bahasa ISETL, Namun hal terpenting untuk menyajikan fungsi dalam ISETL adalah kata "func" yang menunjukkan bahawa kita akan bekerja dalam program yang berbentuk fungsi. Ada tiga untuk menyususn suatu fungsi dengan bahasa ISETL yaitu, *baris utama* yang memuat kata kunci *func* diikuti oleh serangkaian input dalam tanda kurung dan dipisahkan oleh tanda baca koma, *isi* yang berisi serangkaian pernyataan dalam bahasa ISETL, dan **baris akhir** yang terdiri dari kata kunci *end*.

#### **Contoh :**

 $\ge$  fact := func (n):  $>>$  return %  $*$  [1..n]; >> end; ( funsi untuk menentukan n factorial)  $>$  fact (5); fact(3); fact(0); ( jika ditekan Enter atau Run diperoleh) 120 6 1  $> Z9 := \{0..8\};$  $\text{Inv}:=\text{func}(x);$ 

 $\gg$  if x in Z9 then  $\gg$  return choose g in Z9 | ( $x$ <sup>\*</sup> g) mod 9 = 1;  $\gg$  end;  $\gg$  end ( fungsi ini untuk menetukan invers dari g dalam Z9).  $> Inv(5)$ ; Inv(8); Inv(3); ( jika ditekan Enter atau Run diperoleh ) 4 1 6

# **Contoh sub pokok bahasan dari bab II**

# **Bab II**

*Pengantar GRUP*

# **2.3 Lembar Kerja Mahasiswa 5**

- 1. Perhatikan dahulu instruksi-instruksi di bawah ini dan tebaklah dahulu apa yang akan diperoleh dari hasil instruksi tersebut sebelum menjalankannya. Selanjutnya **run** intruksi tersebut dan periksa tebakan anda. Ketika tebakan anda tidak sesuai dengan hasil yang muncul pada layar, kesalahan apa yang saudara lakukan?, coba jelaskan perintah apa yang dikerjakan dari instruksi ISETL tersebut
	- $> Z20 := [0..19];$
	- $> G := Z20;$
	- $>$  o := func  $(x, y)$ ;
	- $\gg$  if (x in G and y in G) then
	- $\gg$  return (x+y) mod 20;
	- >> end;
	- >> end;
	- $\geq$  is closed := func (G,o);

 $\gg$  return forall x, y in G | x.o y in G;

>> end func;

- $>$  is\_closed(G,o);
- $\geq$  is assoc := func ( G,o);  $\gg$  return forall x, y, z in G | (x .o y).o z = x .o (y .o z); >> end func;  $>$  is\_assoc ( G, o);
- $>$  has\_identity := func (G,o);
- >> return
- $\gg$  exists e in G |( forall x in G | x .o e = x);
- >> end func;
- $>$  has identity  $(G, o);$
- > \$identity
- $\ge$  identity := func (G, o);
- >> return
- $\Rightarrow$  choose e in G | (forall x in G | e .o x = x and x .o e = x);
- $\gg$  end:
- $>$  identity  $(G, o)$ ;
- $>$  has inverses := func(G, o);
- $\gg$  local e; e := identity (G,o);
- >> return
- $\gg$  is\_defined(e) and ( forall x in G | exists x' in G | x .o x' = e);
- >> end;
- $>$  has inverses(G, o);
- > \$inverses of element x
- $\ge$  inverse := func(G, o, x);
- >> local e;
- $\gg$  e := identity(G, o);
- $\gg$  return choose x' in G| x' .o x = e;
- >> end;
- $>$  inverse(G,o,5); inverse(G,o,12); inverse(G, o,15);
- 2. Susun instruksi ISETL untuk setiap pasangan himpunan G dengan operasi biner o dari pernyataan-pernyataan di bawah ini, selanjutnya untuk masingmasing soal tersebut gunakan instruksi **func** pada soal 1. Soal manakah yang memenuhi semua sifat pada soal 1.
	- a. G adalah Z12 ( bilangan bulat modulo 12 ) dan o adalah a12 ( penjumlahan modulo 12)
	- b. G adalah Z12 ( bilangan bulat modulo 12) dan o adalah m12 ( perkalian modulo 12)
	- c. G adalah twoZ12 ( bilangan bulat genap modulo 12) dan o adalah m12 ( perkalian modulo 12)
	- d. G adalah  $Z12 \{0\}$  dan o adalah m12
	- e. G adalah Z5 (bilangan bulat mod 5) dan o adalah m5 (perkalian modilo 5)
	- f. G adalah  $Z5 \{0\}$  dan o adalah m5
	- g. G adalah S3 ( himpunan permutasi dari {1,2,3}) dan o adalah komposisi permutasi.

*Catatan;*

Soal - soal yang muncul pada aktivitas laboratorium digunakan untuk memperkenalkan ide dari definisi grup yang akan disajikan berikut;

# **2.4 Definisi Grup dan Sifat-Sifatnya**

# **2.4.1 Definisi Grup**

Pada bab terdahulu telah didefinisikan operasi biner pada himpunan tak kosong yang memenuhi sifat ketertutupan. Pada bagian ini akan dipelajari secara khusus suatu Sistem Aljabar yang disebut *Grup.*

# *Definisi 2.4.1.1*

Suatu himpunan tak kosong G bersama-sama dengan operasi biner \* disebut *Grup* yang dinotasikan ( G, \* ) jika dan hanya jika;

**1. Memenuhi Sifat Tertutup;**

Untuk setiap  $a, b \in G$  berlaku  $a * b \in G$ 

**2. Memenuhi Sifat Assosiatif;**

Untuk setiap  $a, b, c \in G$  berlaku  $(a * b) * c = a * (b * c)$ 

### **3. Memiliki Elemen Identitas;**

Terdapat  $e \in G$  (e elemen identitas) sedemikian sehingga  $\forall a \in G$ berlaku  $a * e = e * a = a$ .

### 4. **Memiliki Elemen Invers**;

Untuk setiap  $a \in G$ ,  $\exists a^{-1} \in G$  sedemikian sehingga berlaku  $a * a^{-1} =$  $a^{-1} * a = e$ 

Dimana *e* adalah elemen identitas pada G.

Suatu grup  $(G, * )$  yang memenuhi *sifat komutatif* yaitu untuk setiap  $a, b \in G$ berlaku  $a * b = b * a$ , grup tersebut disebut *Grup Komutatif* atau *Grup Abelian*.

### *Contoh 2.4.1.2*

- 1. Z = himpunan bilangan bulat, Operasi biner pada Z adalah operasi penjumlahan (+). ( Z, +) adalah grup dan merupakan Grup Abelian.
- 2.  $Z_6 = \theta_6^1 1, 2, 3, 4, 5$ , himpunan bilangan bulat modulo enam. Operasi biner pada  $Z_6$  adalah penjumlahan modulo enam,  $(Z_6, \Theta_6)$  merupakan suatu grup dan merupakan grup abelian.

 $(Z_6, \Theta_6)$  adalah grup dapat dilihat dalam bentuk Tabel Cayley berikut;

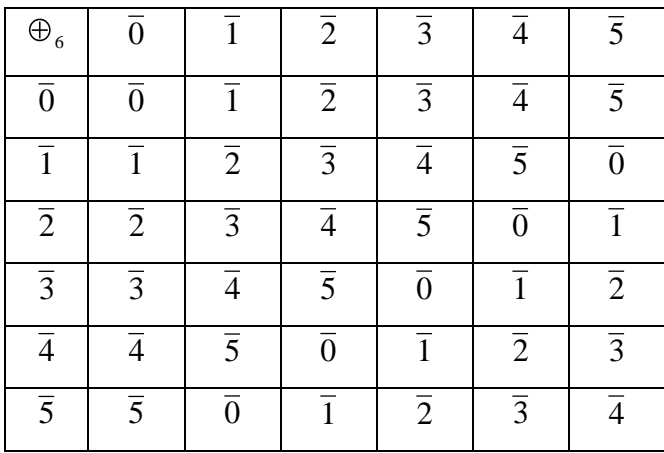

dari tabel diatas dapat dilihat bahwa  $Z_6$  dengan operasi biner  $\bigoplus_6$ memenuhi *sifat ketertutupan*, selanjutnya untuk setiap a,  $b \in G$  berlaku sifat assosiatif, dan ada elemen identitas  $e = 0 \in G$  sedemikian sehingga  $\forall a \in G$  berlaku  $a * e = e * a = a$ , dan setiap elemen di Z<sub>6</sub> memiliki invers yaitu;  $\overline{0}^{-1} = \overline{0}$ ,  $\overline{1}^{-1} = \overline{5}$ ,  $\overline{2}^{-1} = 4$ , dan  $\overline{3}^{-1} = 3$ , da seterusnya.

# 3. Misalkan Q adalah himpunan bilangan rasional, dan misalkan

 $G = a + b\sqrt{2}$  |  $a, b \in Q$ . Operasi biner pada G adalah penjumlahan, selidiki apakah  $(G, +)$  merupakan suatu grup ?.

#### **Jawab :**

**Diketahui**  $G = \mathbf{a} + b\sqrt{2} \mid a, b \in \mathbf{Q}$ . Dan operasi biner pada G adalah penjumlahan artinya untuk  $a_1 + b_1 \sqrt{2}$ , dan  $a_2 + b_2 \sqrt{2} \in G$ didefinisikan;

$$
(a_1 + b_1\sqrt{2}) + (a_2 + b_2\sqrt{2}) = (a_1 + a_2) + (b_1 + b_2)\sqrt{2}
$$

# i. **Uji Ketetertupan;**

Diambil  $a_1 + b_1 \sqrt{2}$  dan  $a_2 + b_2 \sqrt{2} \in G$  dengan  $a_1, b_1, a_2, b_2 \in G$ maka

 $(a_1 + b_1 \sqrt{2}) + (a_2 + b_2 \sqrt{2}) = (a_1 + a_2) + (b_1 + b_2) \sqrt{2}$ , karena  $a_1 + a_2 \in Q$  dan  $b_1 + b_2 \in Q$ , sehingga  $(a_1 + b_1 \sqrt{2}) + (a_2 + b_2 \sqrt{2})$ *G* . Jadi sifat tertutup dipenuhi.

### ii. **Uji Sifat Assosiatif ;**

Diambil  $a_1 + b_1 \sqrt{2}$ ,  $a_2 + b_2 \sqrt{2}$  dan  $a_3 + b_3 \sqrt{2} \in G$  dengan  $a_1, b_1, a_2, b_2, a_3, b_3 \in G$  maka  $((a_1 + b_1 \sqrt{2}) + (a_2 + b_2 \sqrt{2})) + (a_3 + b_3 \sqrt{2})$  $= ((a_1 + a_2) + (b_1 + b_2)\sqrt{2}) + (a_3 + b_3\sqrt{2})$  $=$  ((a<sub>1</sub> + a<sub>2</sub>) + a<sub>3</sub>) + ((b<sub>1</sub> + b<sub>2</sub>) + b<sub>3</sub>)  $\sqrt{2}$  $= (a_1 + (a_2 + a_3)) + (b_1 + (b_2 + b_3))\sqrt{2}$  $= (a_1 + b_1 \sqrt{2}) + ((a_2 + a_3) + (b_2 + b_3)) \sqrt{2}$  $= (a_1 + b_1 \sqrt{2}) + ((a_2 + b_2 \sqrt{2}) + (a_3 + b_3 \sqrt{2}))$ 

Dari uraian tersebut terbukti bahwa G dengan operasi penjumlahan memenuhi sifat assosiatif.

# iii. **Keberadaan Elemen Identitas;**

Terdapat  $0 + 0\sqrt{2} \in G$  dengan  $0 \in Q$  sedemikian sehingga untuk setiap  $a + b \sqrt{2}$  berlaku;

$$
(0+0\sqrt{2}) + (a+b\sqrt{2}) = (a+b\sqrt{2}) + (0+0\sqrt{2}) = a+b\sqrt{2}
$$

### iv. **Keberadaan Elemen Invers;**

Untuk setiap  $a + b \sqrt{2}$  terdapat  $-a - b \sqrt{2}$  dengan - a dan - b *Q* sedemikian sehingga  $(a + b \sqrt{2}) + (-a - b \sqrt{2}) = 0 + 0 \sqrt{2}$ Jadi elemen invers dari  $a + b \sqrt{2} \in G$  adalah  $-a - b \sqrt{2} \in G$ .

Uji (i) s.d (iv) dipenuhi oleh G dengan operasi biner penjumlahan, jadi (G, + ) adalah grup. Dan grup ini adalah grup abelian ( Silahkan buktikan sendiri sebagai latihan ).

4. H={0} dengan operasi penjumlahan dan K={1} dengan operasi perkalian, masing-masing merupakan grup abelian.

# **2.4.2 Sifat-Sifat Grup**

### *Proposisi 2.4.2.1*

### **( Ketunggalan Elemen Identitas dan Elemen Invers )**

Jika ( G, \* ) adalah suatu grup, maka elemen identitasnya tunggal ( unik ) dan elemen invers dari tiap-tiap elemen adalah tunggal ( unik )

### **Bukti :**

Pembuktian dengan kontradiksi

Misalkan e dan e' adalah elemen identitas di G dengan e  $\neq$  e'.

Elemen e dan e' masing-masing adalah elemen identitas di G maka  $e = e^*$  $e' = e'$ , sehingga diperoleh  $e = e'$  (kontradiksi dengan pemisalan). Jadi haruslah elemen identitas dari grup G adalah tungggal atau unik.

Selanjutnya akan dibuktikan bahwa elemen invers dari suatu elemen a *G* adalah tunggal. Misalkan x dan y masing-masing adalah elemen invers dari a, dengan

 $x \neq y$  maka;

 $x = x^* e$  (e elemen identitas dari G)  $= x * (a * y)$  (karena y elemen invers dari a)  $= (x * a) * y$  (dengan sifat assosiatif pada G)  $= e^* y$  (e elemen identitas pada G)  $=$  y

dari hasil tersebut diperoleh bahwa  $x = y$  (kontradiksi dengan pemisalan). Jadi haruslah elemen invers dari a adalah tunggal atau unik.

### *Proposisi 2.4.2.2*

### **( Sifat Kanselasi )**

Jika (G, \* ) adalah suatu grup, maka berlaku hukum kanselasi kiri dan kanselasi kanan, yaitu untuk setiap a, b, c *G* berlaku ;

> $a * b = a * c \rightarrow b = c$  ( hukum kanselasi kiri )  $a * c = b * c \rightarrow a = b$  ( hukum kanselasi kanan )

### **Bukti:**

Misalkan a, b, dan c *G* maka;

 $a * b = a * c$  $a^{-1}$  \* a \* b =  $a^{-1}$  \* a \* c (keberadaan elemen invers di G)  $e * b = e * c$  (sifat elemen identitas) b  $= c$ 

Dengan cara yang sama dapat dibuktikan bahwa pada grup (G, \*) berlaku hukum kanselasi kanan.

### *Proposisi 2.4.2.3*

#### **(Sifat Pangkat )**

Jika  $(G, *), a^{-1}$  elemen invers dari a, dan misalkan k, l bilangan bulat positif, maka;

i. 
$$
a^{k+l} = a^k * a^l
$$
  
\nii.  $a^{kl} = (a^k)^l$   
\niii.  $(a^k)^{-1} = (a^{-1})^k$   
\niv.  $a^{l-k} = a^l * (a^{-1})^k$   
\nBukti :

Bukti dijadikan latihan

#### *Proposisi 2.4.2.4*

# **(Sifat Invers Hasil Kali )**

Jika  $(G, * )$  suatu grup dan a,  $b \in G$  maka  $(a * b)^{-1} = b^{-1} * a^{-1}$ 

## **Bukti :**

Untuk  $a, b \in G$  maka;

Elemen invers dari ( $a * b$ ) adalah ( $a * b$ )<sup>-1</sup> sehingga;

$$
(a * b)^{-1} * (a * b) = e
$$
 ....... (1)

sementara itu;

$$
b^{-1} * a^{-1} * (a * b) = b^{-1} * (a^{-1} * a) * b \text{ (sifat associatif pada G)}
$$
  

$$
= b^{-1} * e * b \text{ (sifat elemen identities)}
$$
  

$$
= b^{-1} * b \text{ (sifat elemen identities)}
$$
  

$$
= e \text{ .........2}
$$

Dari hasi (1) dan (2) dan dengan menggunakan sifat kanselasi kanan diperoleh  $(a * b)^{-1} = b^{-1} * a^{-1}$ 

### *Proposisi 2.4.2.5*

#### **(Sifat Solusi Tunggal Persamaan )**

Jika  $(G, * )$  suatu grup, dan  $a, b \in G$ , suatu persamaan yang berbentuk a  $* x = b$  dan y  $* a = b$  maka masing-masing persamaan itu mempunyai solusi ( penyelesaian ) yang tunggal atau unik

### **Bukti:**

Dari persamaan *a*  $* x = b$ 

$$
a^{-1} * a * x = a^{-1} * b \quad \text{(karena } a \in G \text{ maka ada } a^{-1} \in G \text{)}
$$
\n
$$
e * x = a^{-1} * b \quad \text{(sifat elemen identities)}
$$
\n
$$
x = a^{-1} * b \quad \text{(keberadaan solusi)}
$$

Selanjutnya akan dibuktikan bahwa solusi itu tunggal, dibuktikan dengan kontradiksi.

Andaikan  $x_1$  dan  $x_2$  adalah solusi dari persamaan  $a * x = b$  dengan  $x_1 \neq x_2$ Karena  $x_1$  dan  $x_2$  masing-masing adalah solusi dari  $a * x = b$ , maka

$$
a * x_1 = b
$$
  
 $a^{-1} * a * x_1 = a^{-1} * b$  (keberadaan  $a^{-1} \in G$ )

 $e^* x_1 = a^{-1} * b$  (sifat elemen identitas)  $x_1 = a^{-1} * b$ 

dan

 $a * x_2 = b$ 2  $a^{-1} * a * x_2 = a^{-1} * b$  (keberadaan  $a^{-1} \in G$ )  $e^* x_2 = a^{-1} * b$  (sifat elemen identitas)  $x_2 = a^{-1} * b$ 

Terbukti bahwa nilai  $x_1 = a^{-1} * b$  dan  $x_2 = a^{-1} * b$ , akibatnya  $x_1 = x_2$ ( kontradiksi dengan pemisalan ). Denagn kata lain bahwa solusi untuk persamaan  $a * x = b$  adalah tunggal. Untuk persamaan y  $a * a = b$  dibuktikan dengan cara yang sama, silahkan coba sebagai latihan untuk anda !

### *Definisi 2.4.2.6*

#### **( Order Suatu Grup )**

Misalkan (G, \*) adalah suatu grup, banyaknya elemen yang berbeda dari himpunan G disebut order dari grup G dinotasikan o(G) atau #(G).

Jika banyaknya elemen dari G berhingga maka G memiliki order berhingga, tetapi jika banyaknya elemen G tak berhingga maka G mempunyai order tak berhingga.

### *Contoh 2.4.2.7*

- 1.  $(Z_6, \Theta_6)$  adalah grup dan  $\# (Z_6) = 6$
- 2.  $(\mathbf{Z}, +)$  adalah grup  $\#(\mathbf{Z})$  adalah tak terhingga.
- 3.  $( {1, -1}, x)$  adalah grup dengan #  $({1, -1})$  = 2.
- 4. Misalkan  $(G, * )$  adalah suatu grup dan  $a, b \in G$ . Diketahui

 $a * b = b * a^{-1}$  $\dots(1)$ dan  $b * a = a * b<sup>-1</sup>$  …... (2) Tunjukkan bahwa  $a^4 = b^4 = e$  (e elemen identitas di G).

### **Jawab :**

Karena  $a * b = b * a^{-1}$  maka  $a * b * b^{-1} = b * a^{-1} * b^{-1}$  $a = b * a^{-1} * b^{-1}$  …. ( 3 ) secara sama untuk  $b * a = a * b^{-1}$  sehingga diperoleh  $b = a * b^{-1} * a^{-1}$  ..... (4) Perhatikan  $b * a = a * b^{-1}$  $\sum_{n=1}^{dengan(1)} (b * a^{-1} * b^{-1}) * b^{-1}$  $=$  b  $* a^{-1} * b^{-2}$  (kalikan kedua ruas dari kiri dengan  $b^{-1}$ ) diperoleh;  $b^{-1}$ \*  $b$  \*  $a = b^{-1}$  \*  $b$  \*  $a^{-1}$  \*  $b^{-2}$  $a = a^{-1} * b^{-2}$  (kalikan kedua ruas dari kiri dengan a) diperoleh  $a^2 = b^{-2}$  ….. ( 5 ) karena  $a^4 = a^2 * a^2$  $\int_{0}^{2\pi}$  a<sup>2</sup> \* b<sup>-2</sup>  $=$  a \* (a \* b<sup>-1</sup>) \* b<sup>-1</sup>  $\sum_{n=1}^{dengan(2)} a * (b * a) * b^{-1}$  $=$   $(a * b) * (a * b<sup>-1</sup>)$  (sifat assosiatif)  $\begin{array}{lll} \text{dengam(1)} & \text{if} & \text{if} & \text{if} & \text{if} & \text{if} \\ \text{if} & \text{if} & \text{if} & \text{if} & \text{if} & \text{if} & \text{if} \\ \text{if} & \text{if} & \text{if} & \text{if} & \text{if} & \text{if} & \text{if} \end{array}$  $=$  b \* (a<sup>-1</sup> \* a) \* b<sup>-1</sup> ( sifat assosiatif )  $=$   $h * e * h^{-1}$  ( sifat elemen identitas )  $=$   $b * b^{-1}$  ( sifat elemen identitas )  $=$  e

sehingga untuk  $b^4 = a^{-4} = e$ 

# *2.4.3 Order Grup*

#### *Definisi 2.4.3.1*

Misalkan (G, \* ) adalah grup. Banyaknya elemen yang berbeda pada G disebut *order* dari grup G. Order dari suatu grup G dinotasikan o(G) atau  $#(G)$ .

Jika G suatu himpunan yang berhingga maka order dari G adalah berhingga, tetapi jika G suatu himpunan yang tak berhingga maka order dari G adalah tak berhingga.

### *Contoh 2.4.3.2*

- $(Z_6, +6)$  adalah suatu grup dengan order 6, sebab banyak elemen dari Z<sub>6</sub> adalah 6 .
- $(Z, +)$  adalah suatu grup dengan order tak berhingga.

#### *Soal-Soal*

- 1. Yang mana diantara himpunan dan operasi biner \* berikut yang membentuk grup ?
	- a.  $(N, *),$  dimana  $a * b = a$ , untuk setiap  $a, b \in N$
	- b.  $(Z, *),$  dimana  $a * b = a b$ , untuk setiap  $a, b \in Z$
	- c.  $(\mathbf{R}, *),$  dimana  $a * b = |a| b$ , untuk setiap  $a, b \in R$
	- d.  $(\mathbf{R}, * )$ , dimana  $a * b = a + b + 1$ , untuk setiap  $a, b \in R$
	- e.  $(\mathbf{R},^*)$ , dimana  $a^* b = a + b ab$ , untuk setiap  $a, b \in R$
	- f.  $(Q, *),$  dimana  $a * b =$ 2  $\frac{ab}{2}$ , untuk setiap a, b  $\in \mathcal{Q}$

g. 
$$
(G, *),
$$
 dimana  $G = \begin{cases} \begin{bmatrix} a & b \\ -b & a \end{bmatrix} \begin{bmatrix} a & b \\ -b & a \end{bmatrix} \neq \begin{bmatrix} 0 & 0 \\ 0 & 0 \end{bmatrix}$  dan  $a, b \in R$  dan

operasi biner \* adalah perkalian matriks biasa.

2. Misalkan  $G = \oint$ ,  $b \rceil a$ ,  $b \in R$ ,  $b \neq 0$ . Operasi biner \* pada G didefinisikan;  $(a, b) * (c, d) = (a + bc, bd)$  untuk setiap  $(a, b), (c, d) \in G$ 

Tunjukkan bahwa G bukan grup komutatif !

- 3. Buktikan ( G, \* ) suatu grup komutatif jika dan hanya jika untuk setiap a, b *G* berlaku  $(a^* b)^2 = a^2 * b^2$ .
- 4. Buktikan ( G, \* ) suatu grup komutatif jika dan hanya jika untuk setiap a, b *G* berlaku  $(a^* b)^n = a^n * b^n$ .
- 5. Jika  $(G, *), a^{-1}$  elemen invers dari a, dan misalkan k, l bilangan bulat positif, buktikan;
	- a.  $a^{k+l} = a^k * a^l$ **b.**  $a^{kl}$  =  $(a^k)^l$ c.  $(a^k)^{-1} = (a^{-1})^k$ d.  $a^{l-k} = a^l * (a^{-1})^k$